# i-Nástěnky

interaktivní elektronické

informační nástěnky

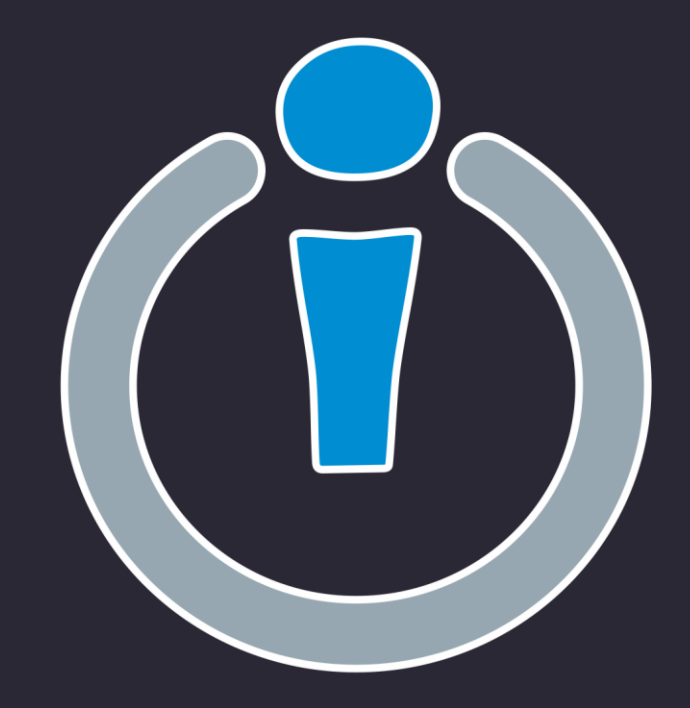

# Co jsou i-Nástěnky?

- i-Nástěnky plně nahradí klasické tištěné informace, které jste byli zvyklí vyvěšovat po škole, a zvládnou i mnohem víc!
- Jde o set dotykových a nedotykových obrazovek, na kterých je možné zobrazit mnoho užitečných informací
- Dotyková obrazovka navíc umožňuje studentům interakci s aplikací, kde je možné prohlížet rozvrhy, dokumenty, fotogalerie, videa a další obsah.
- Celý koncept klade důraz na moderní vzhled, přehlednost a intuitivnost
- Věříme, že tyto 3 body jsou základním stavebním prvkem každého systému, obzvláště když jeho cílovou skupinou jsou především základní a střední školy
- Obsah se tvoří modulárním způsobem, takže je možné zobrazit téměř cokoliv
	- i-Nástěnky mají mnoho základních modulů k dispozici pro všechny
	- V případě potřeby je možné vytvořit speciální modul přesně podle Vašeho zadání
- A největší výhoda pro zaměstnance školy? AUTOMATICKÁ AKTUALIZACE DAT
- Stačí jednou nastavit a dál se nemusíte téměř o nic starat

### Klasická obrazovka

- Vhodná pro zobrazení (například, ale není omezeno na):
	- Suplování
	- Jídelníčku
	- $\cdot$  Školních akcí
	- Malé galerie
	- PDF dokumentu
	- Počasí
	- Informaci o aktuálním dni (datum, svátek, apod.)
	- · "Běžící" text
- Informace se automaticky střídají rolováním
- Systém vždy volí co nejméně stránek, které se mají rolovat, aby uživatelé zbytečně nečekali na to, co je zajímá
- Malá galerie automaticky roluje obrázky v určitém časovém intervalu

### 3. Základní škola v Rakovníku

Dnes je 27. únor 2017, 09. týden, svátek slaví Alexandr.

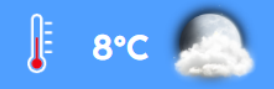

SUPLOVÁNÍ (Pondělí - 27.2.2017) SUPLOVÁNÍ (Úterý - 28.2.2017) AKTUÁLNÍ INFORMACE

#### **DOKUMENT K ZOBRAZENÍ**

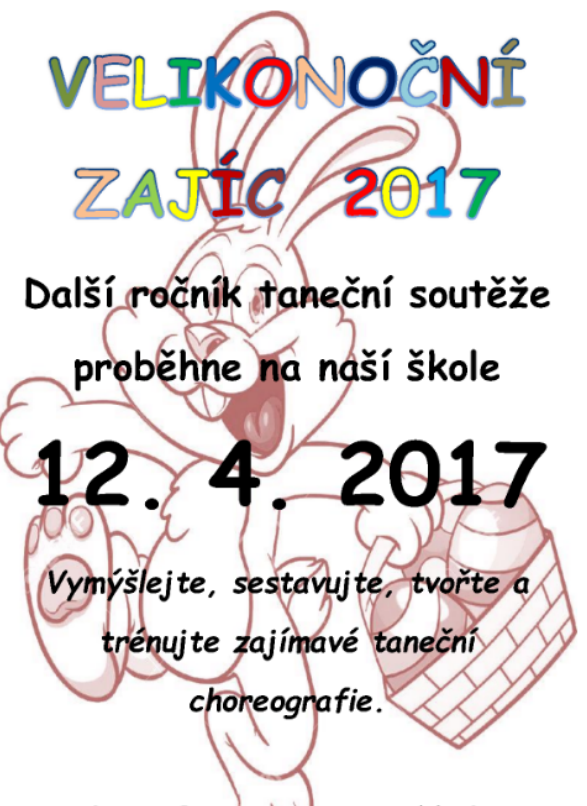

Zde se fantazij meze nekladou.

#### X) JÍDELNÍ LÍSTEK (Pondělí – 27. 02. 2017)

Polévka: Polévka - vývar s játr. knedlíčky

Hlavní chod 1: žemlovka s jablky a tvarohem,mléko

Hlavní chod 2: Smetanové brambory se zeleninou a sýrem, moučník

Hlavní chod 3: Plněné bramborové knedlíky s uzeným masem,cibulka,zeleninový salát, moučník

#### X) JÍDELNÍ LÍSTEK (Úterý - 28. 02. 2017)

Polévka: Polévka - vločková

Hlavní chod 1: Polévka - vločková "masové kuličky s tomatovou omáčkou, těstoviny

Hlavní chod 2: Květákové placičky se šunkou, bramborová kaše, zelenina

Hlavní chod 3: Králík na zelenině, celozrnný knedlík, okurka, ovocné pyré

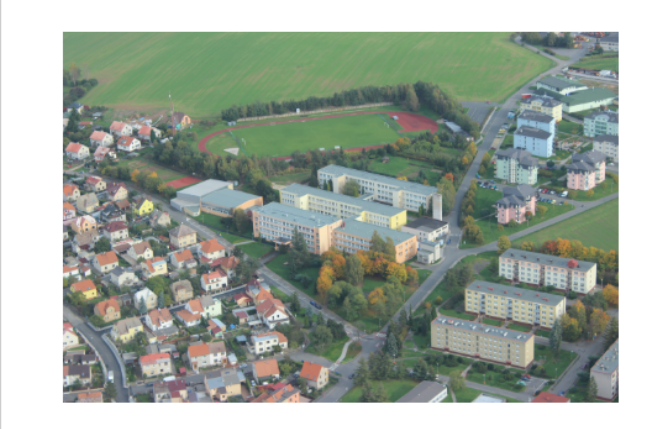

#### 翩 NADCHÁZEJÍCÍ AKCE

Nejsou naplánované žádné akce

### 3. Základní škola v Rakovníku

 $\blacksquare$ 

7 Dom Dom\_6 109

7.A 2 Aj

**Aj2** 202

Dnes je 27. únor 2017, 09. týden, svátek slaví Alexandr.

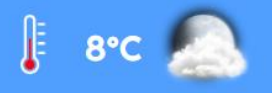

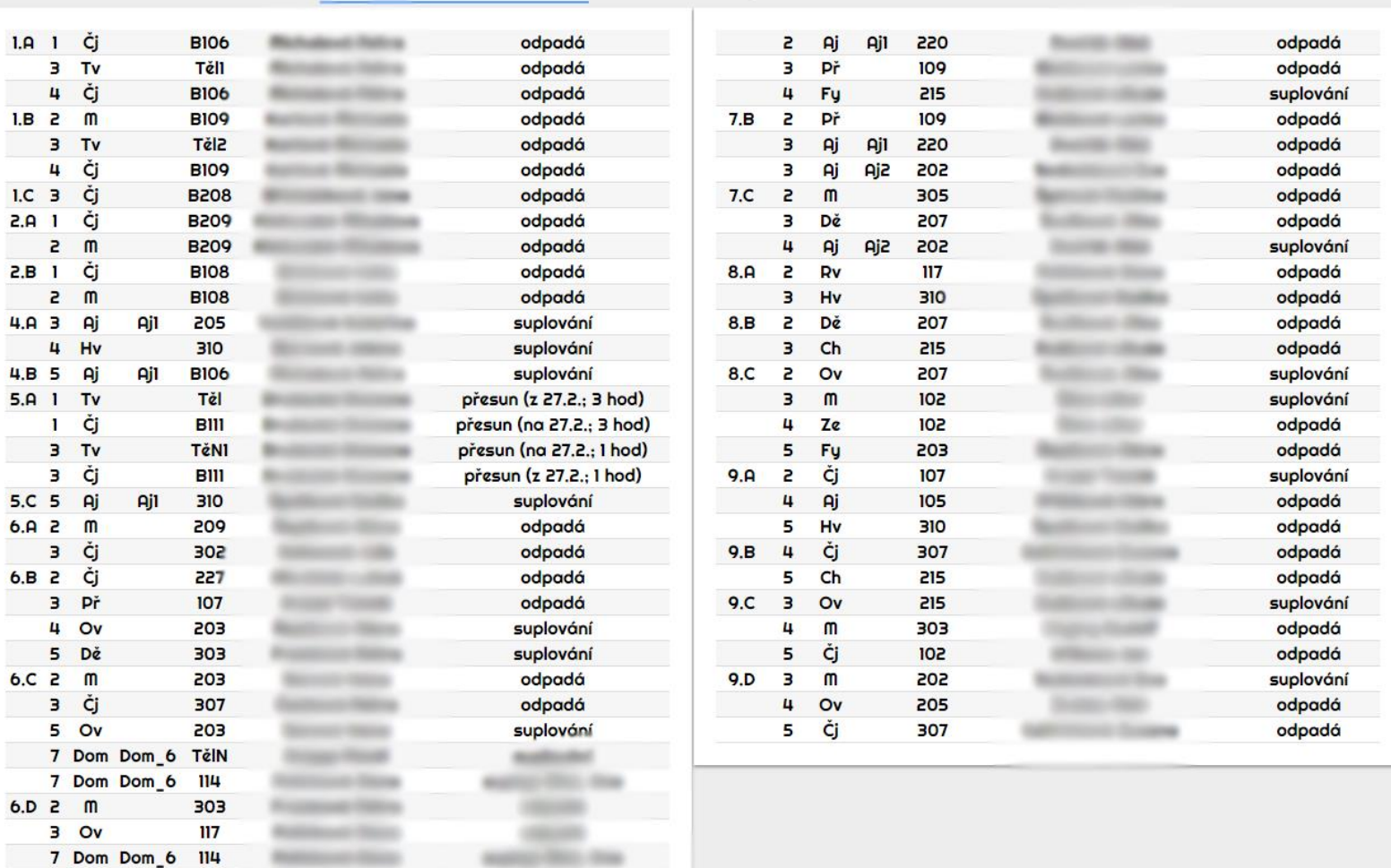

odpadá

SUPLOVÁNÍ (Pondělí - 27.2.2017) SUPLOVÁNÍ (Úterý - 28.2.2017) AKTUÁLNÍ INFORMACE

# Dotyková obrazovka

- Pro žáky je dotyková obrazovka příjemným zpestřením školního prostředí
- Lze zde zobrazit například rozvrhy tříd, suplování, galerie, videa, PDF dokumenty a další obsah
- Vždy se snažíme co nejvíce zachovat zobrazení (rozvhů, suplování, apod.), na které je žák zvyklý, pro usnadnění orientacea a hledání požadovaných informací
- Při prohlížení PDF dokumentů a galerií uživatel pohodlně roluje celým dokumentem či galerií jako například na tabletu či jiném přenosném zařízení
- Galerie podporuje načítání obrázků ze síťových disků či webových stránek

### Základní obrazovka

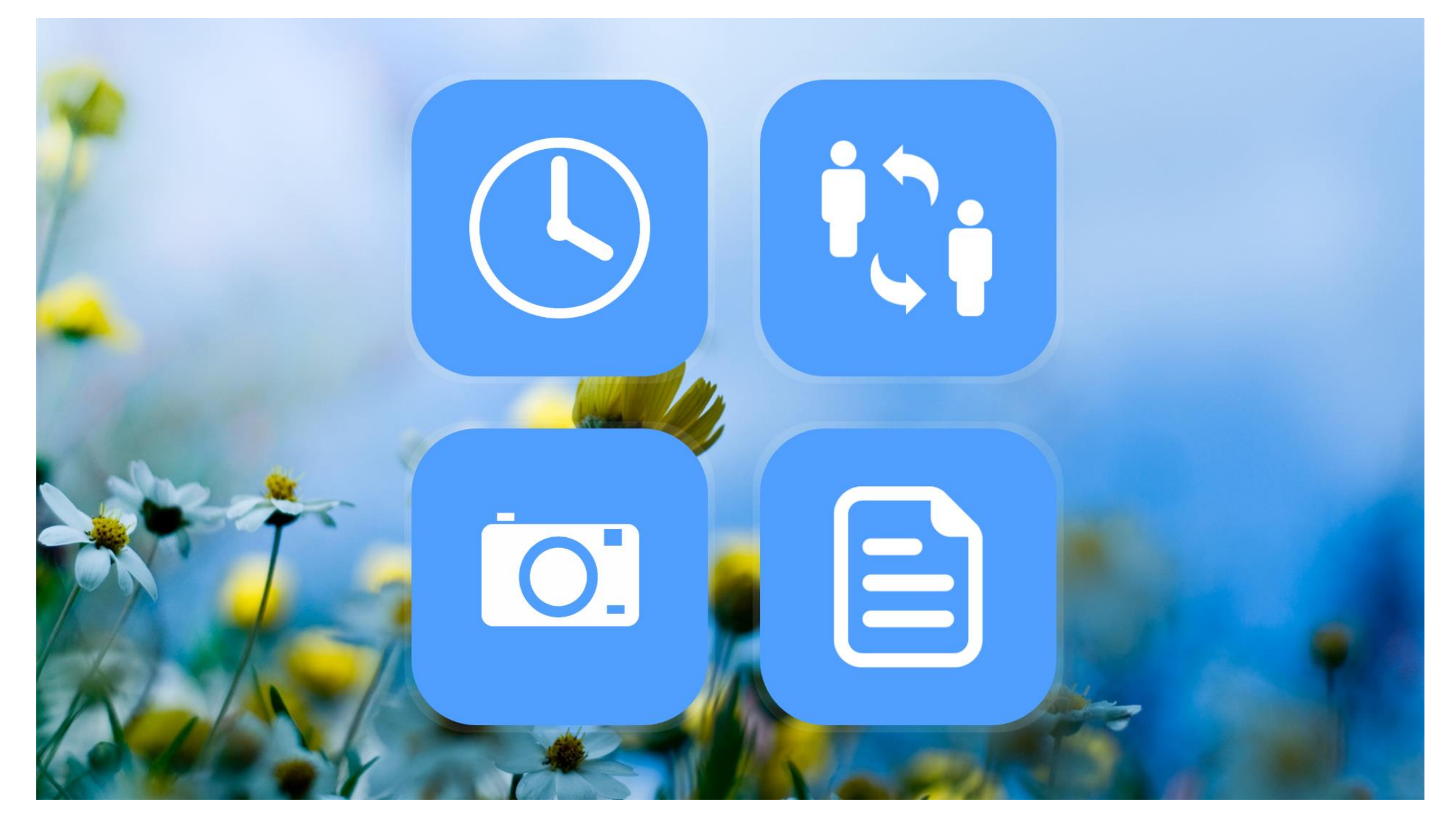

### Rozvrhy

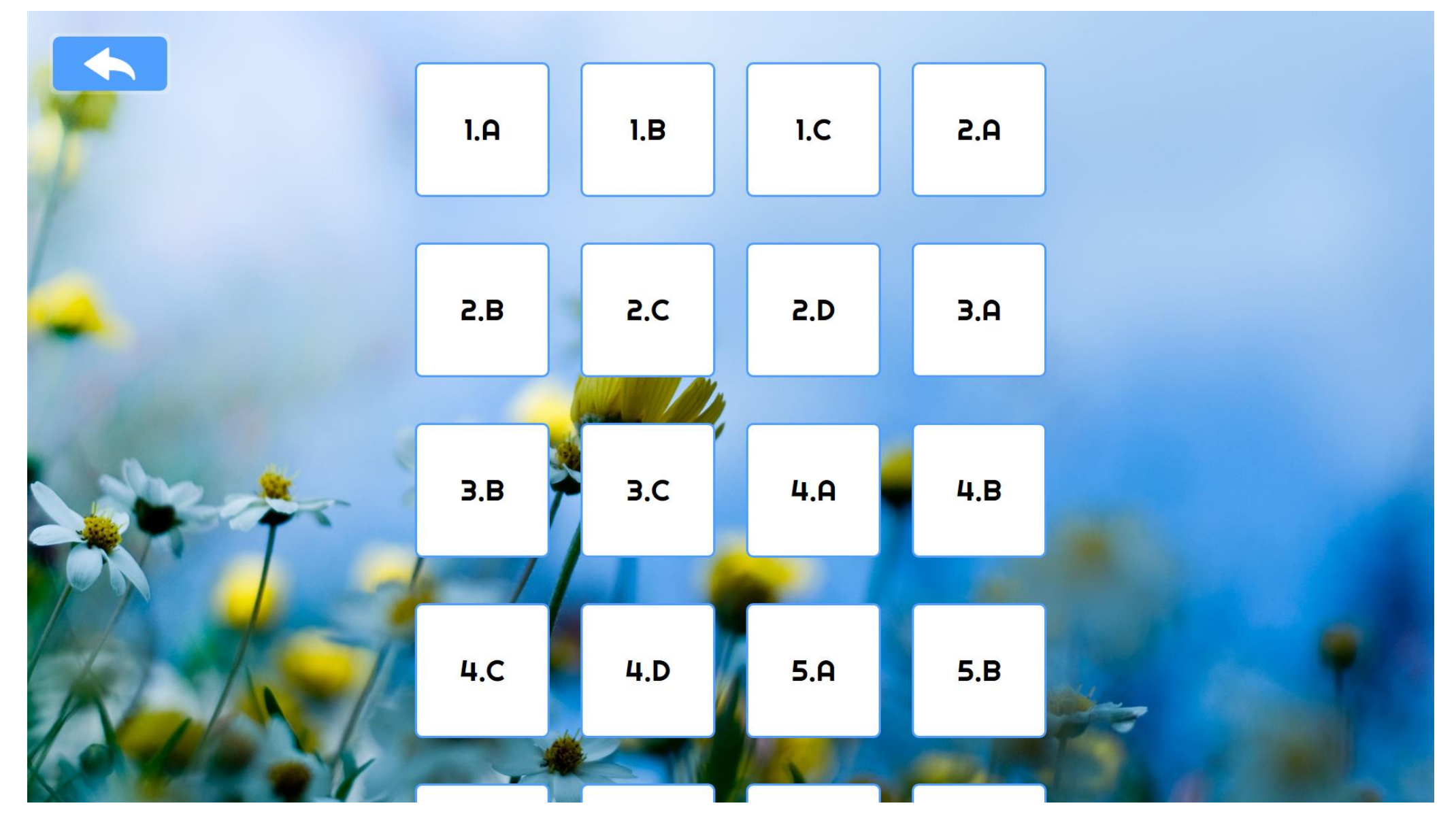

# Rozvrhy

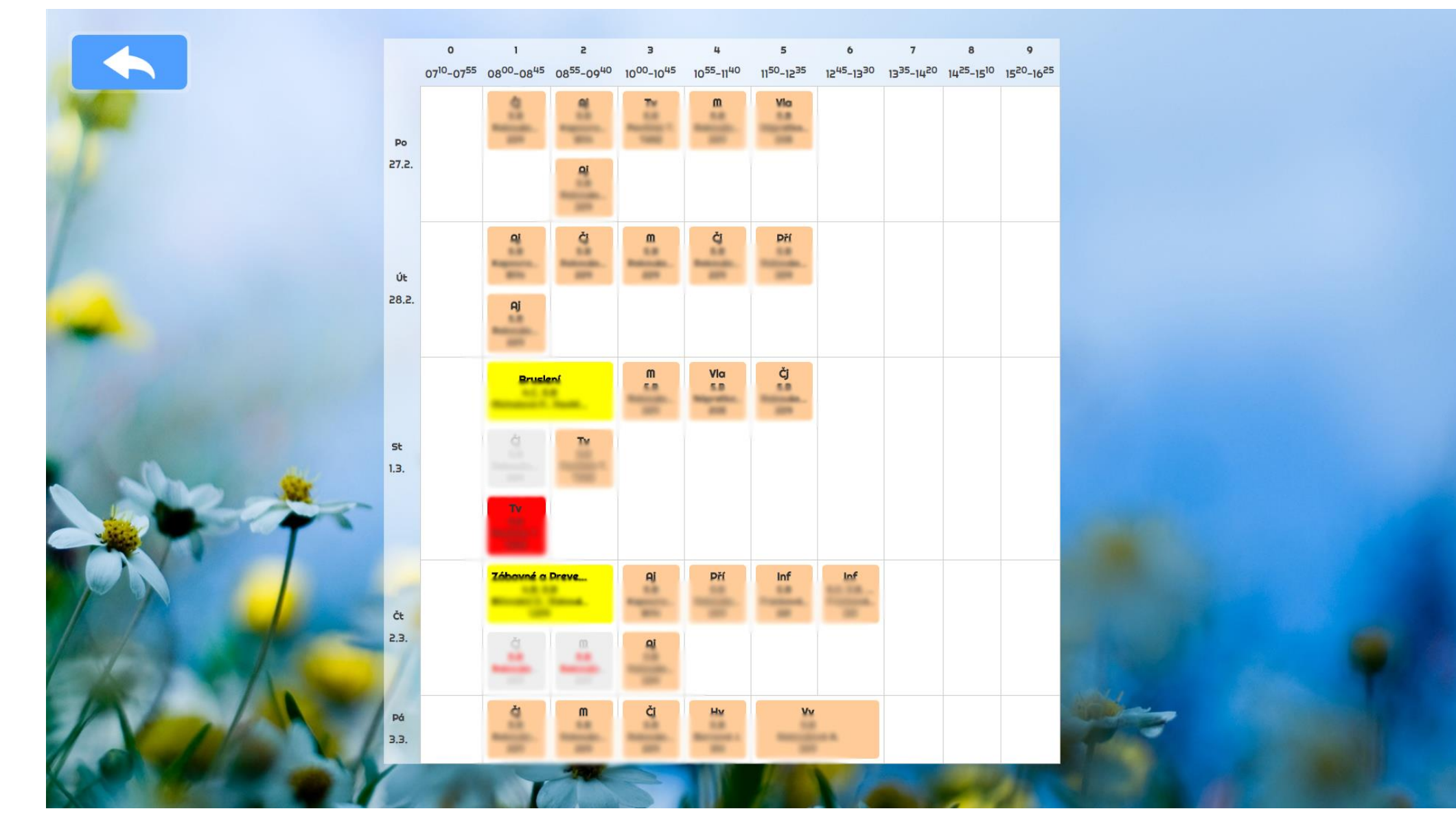

### Suplování

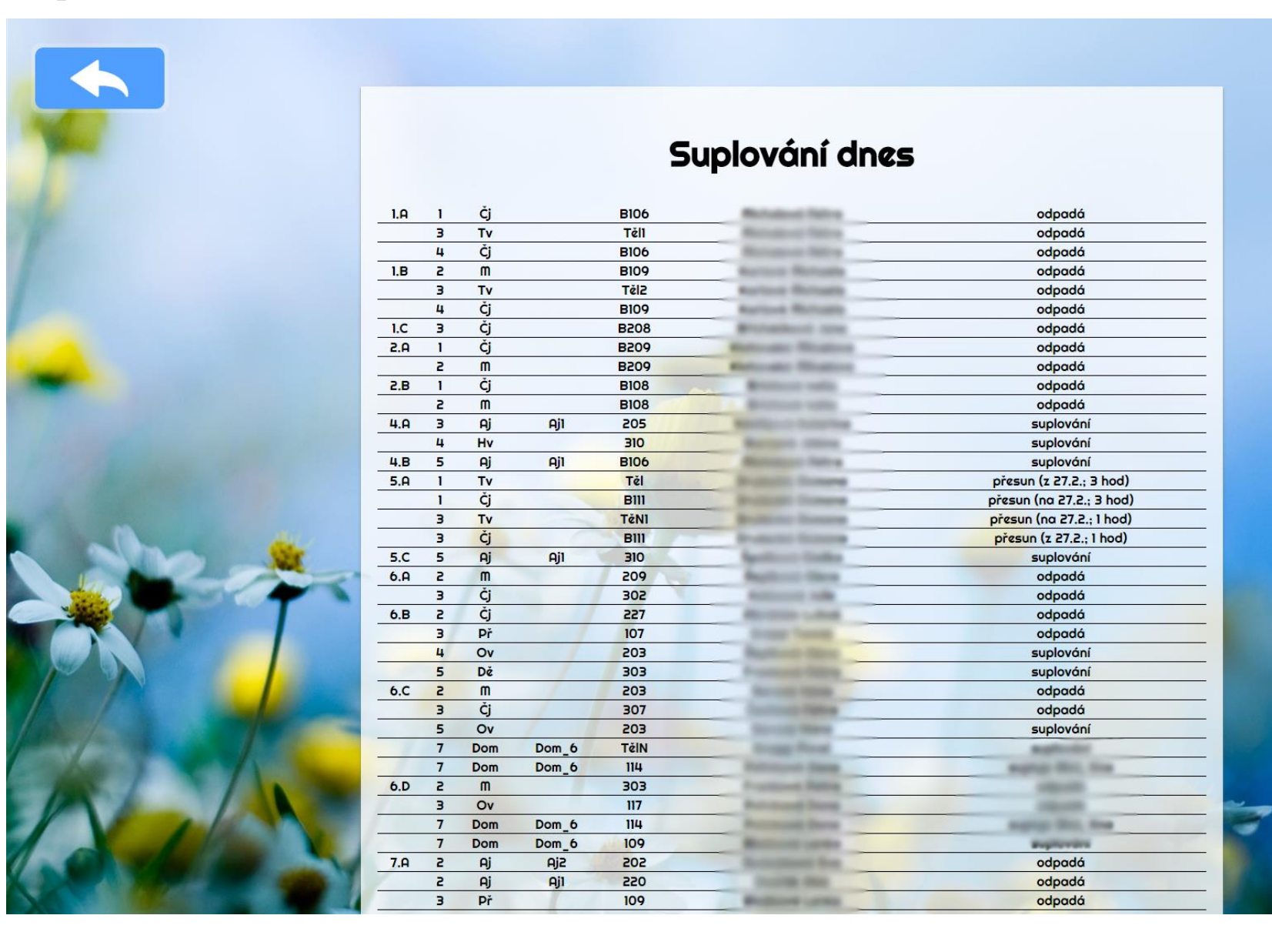

# PDF dokumenty

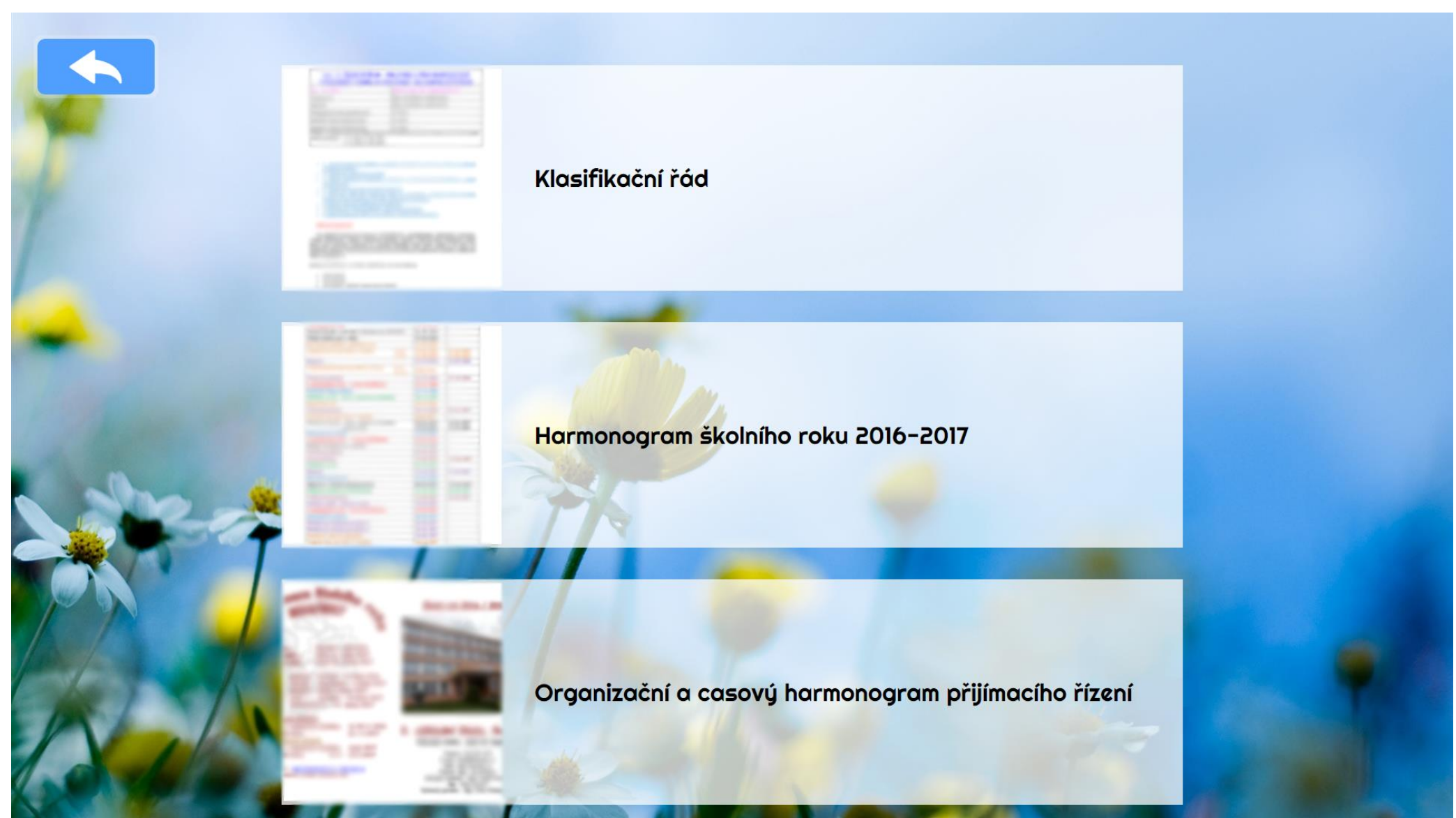

### **PDF** dokumenty

Hodnocení vychází z posouzení míry dosažení očekávaných výstupů formulovaných v učebních osnovách jednotlivých předmětů školního vzdělávacího programu. Hodnocení je pedagogicky zdůvodněné, odborně správné a doložitelné.

#### 1. ZÁSADY HODNOCENÍ PRŮBĚHU A VÝSLEDKŮ VZDĚLÁVÁNÍ A CHOVÁNÍ VE ŠKOLE A NA AKCÍCH POŘÁDANÝCH ŠKOLOU.

1.1. Pedagogičtí pracovníci zajišťují, aby žáci a zákonní zástupci nezletilých žáků, popřípadě osoby, které vůči zletilým žákům plní vyživovací povinnost byli včas informováni o průběhu a výsledcích vzdělávání žáka.

1.2. Každé pololetí se vydává žákovi vysvědčení; za první pololetí lze místo vysvědčení vydat žákovi výpis z vysvědčení.

1.3. Hodnocení výsledků vzdělávání žáka na vysvědčení je vyjádřeno klasifikačním stupněm (dále jen "klasifikace"), slovně nebo kombinací obou způsobů.

1.4. Do vyššího ročníku postoupí žák, který na konci druhého pololetí prospěl ze všech povinných předmětů stanovených školním vzdělávacím programem s výjimkou předmětů výchovného zaměření stanovených rámcovým vzdělávacím programem a předmětů, z nichž byl uvolněn, pokud mu nebylo povoleno opakování ročníku podle bodu 1.10. věty třetí těchto zásad. Do vyššího ročníku postoupí i žák prvního stupně základní školy, který již v rámci prvního stupně opakoval ročník, a žák druhého stupně základní školy, který již v rámci druhého

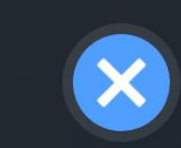

<sup>·</sup> všestranné

### Galerie

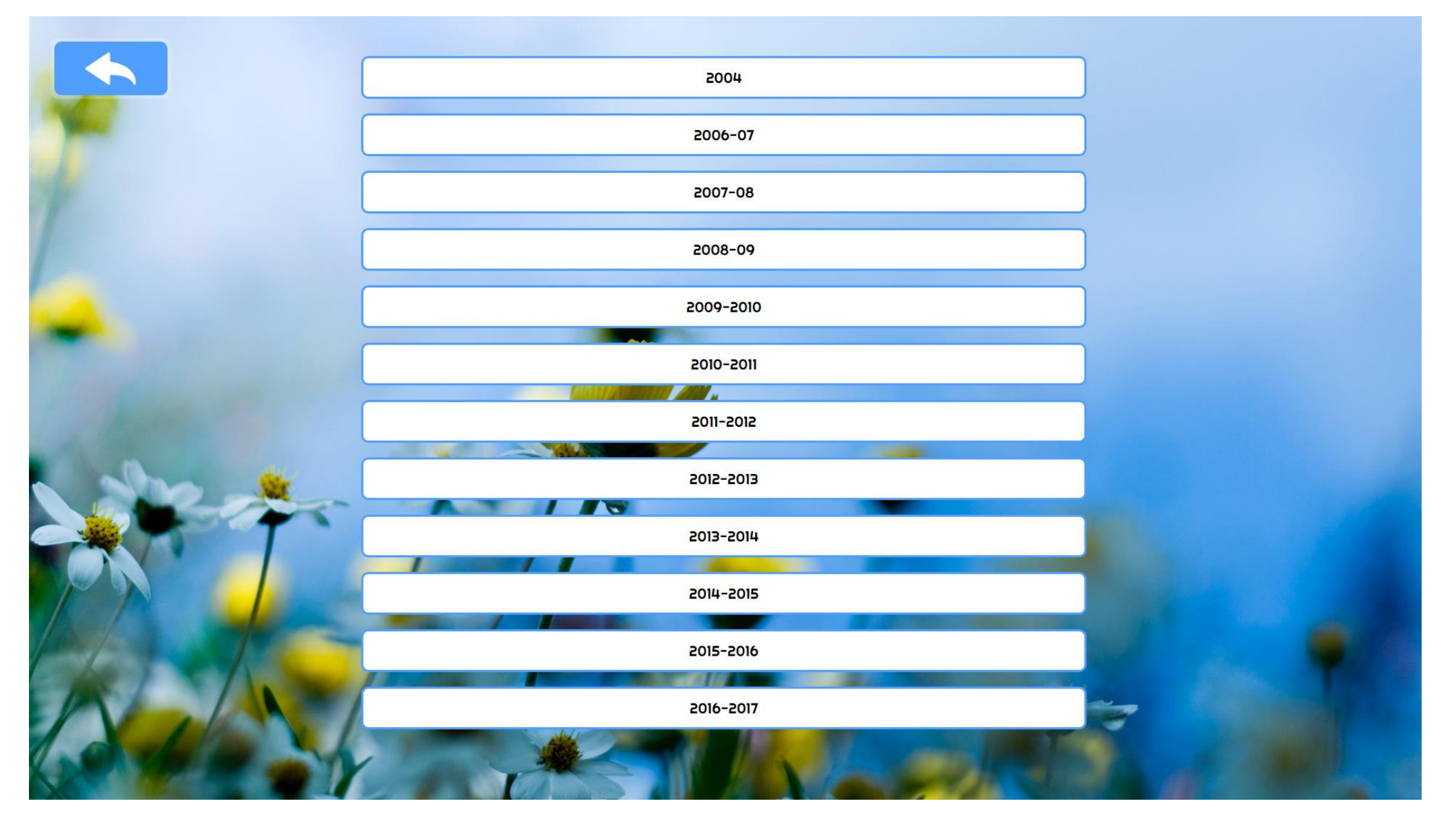

### Galerie

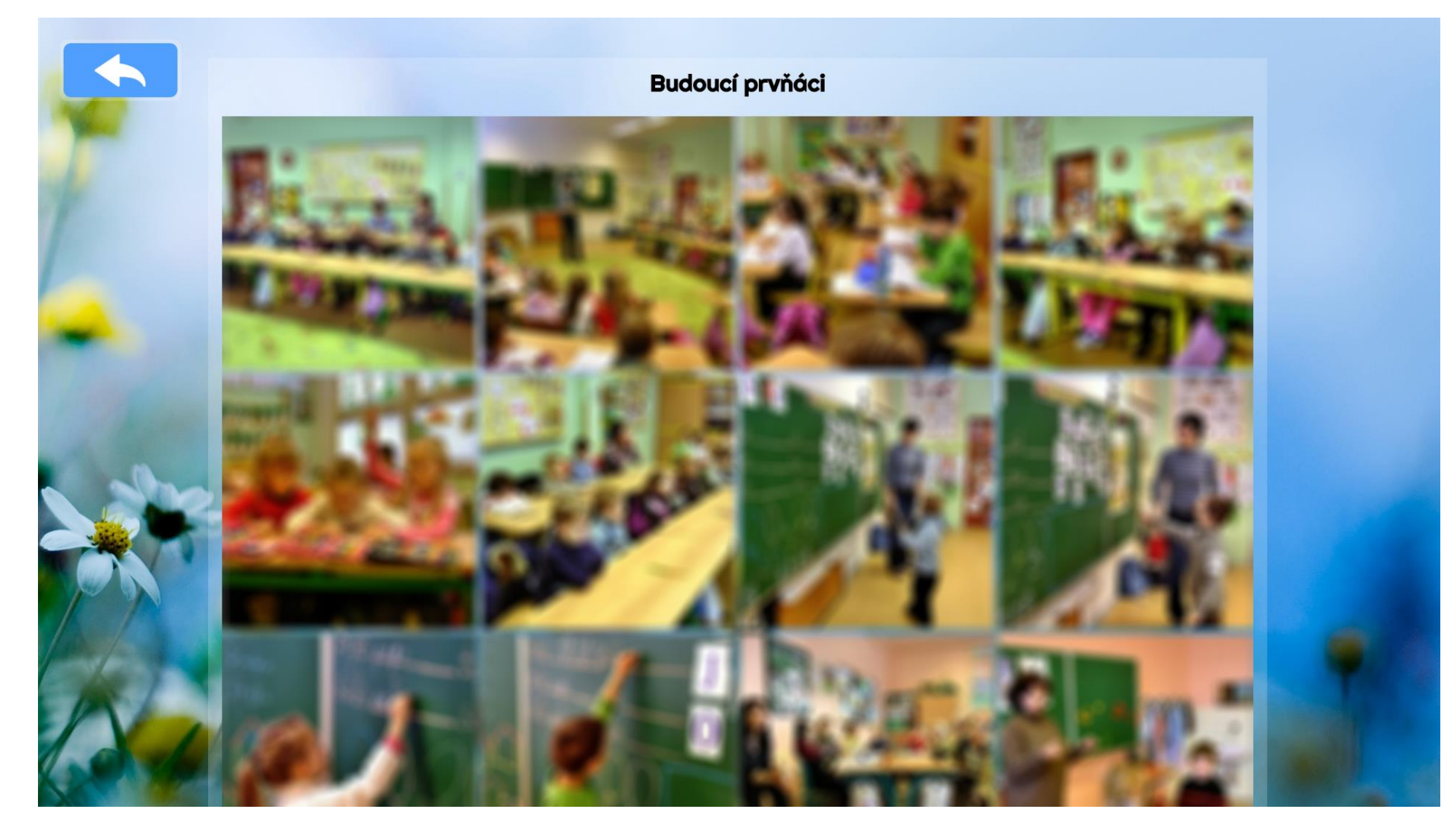

# Administrace systému

- Administrace i–Nástěnek je řešena pomocí online webového portálu Moje i-Nástěnky
	- Systém je po dohodě možné provozovat i na vlastní infrastruktuře (on-premise)\*
- V administraci jsme opět dbali na to, aby byla co nejjednodušší a nejúčelnější
- Správu systému zvládne opravdu každý
- Administrace je přístupná přes webový prohlížeč, tudíž nevyžaduje žádné zbytečné instalace administračních programů

\* On-premise řešení vyžaduje jiný typ licence a instalace

## Administrace systému – Správce zařízení

- Ve správci zařízení je možné vidět a ovládat všechny Vaše připojené zařízení i-Nástěnek (zařízení = počítač)
- U každého zařízení je možné vidět základní informace, připojené obrazovky a uživatelskou poznámku
- U každé obrazovky lze zvolit jaká předvolba obsahu se bude zobrazovat včetně plánovaného přepnutí předvolby v předem určený den
- Jednotlivá zařízení lze vzdáleně vypnout / restartovat a také je možné získat aktuální snímek obrazovky

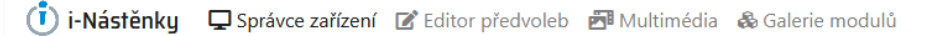

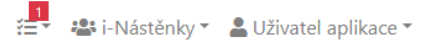

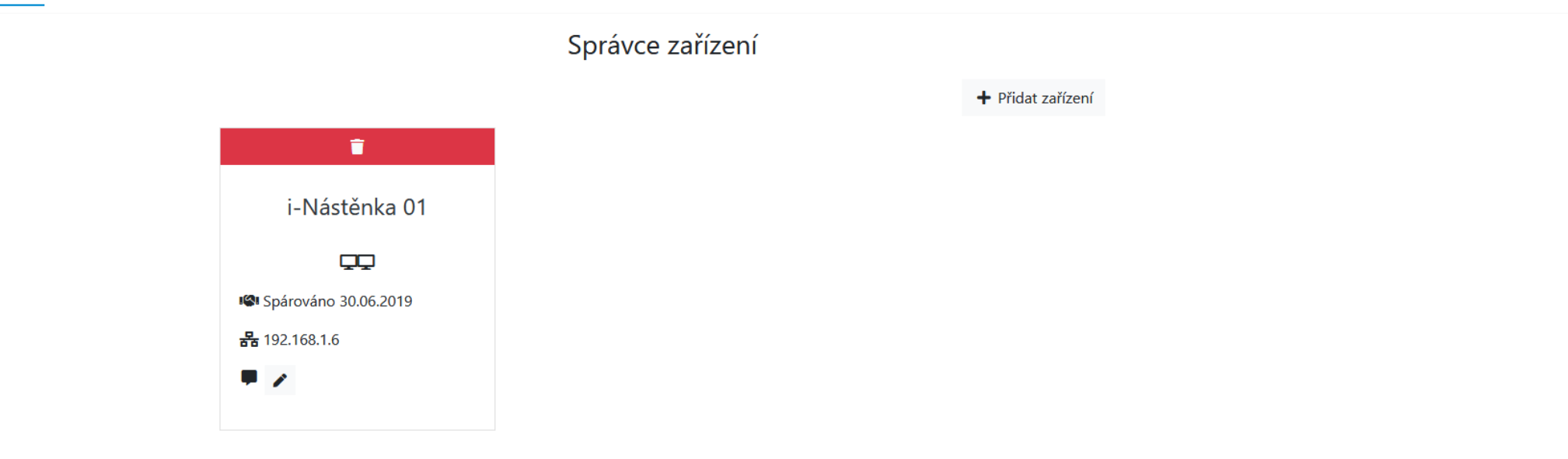

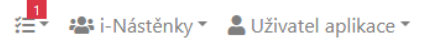

#### i-Nástěnka 01

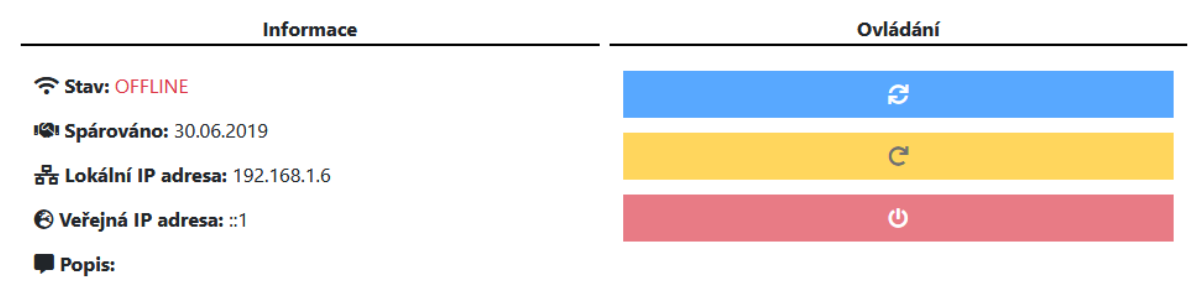

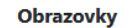

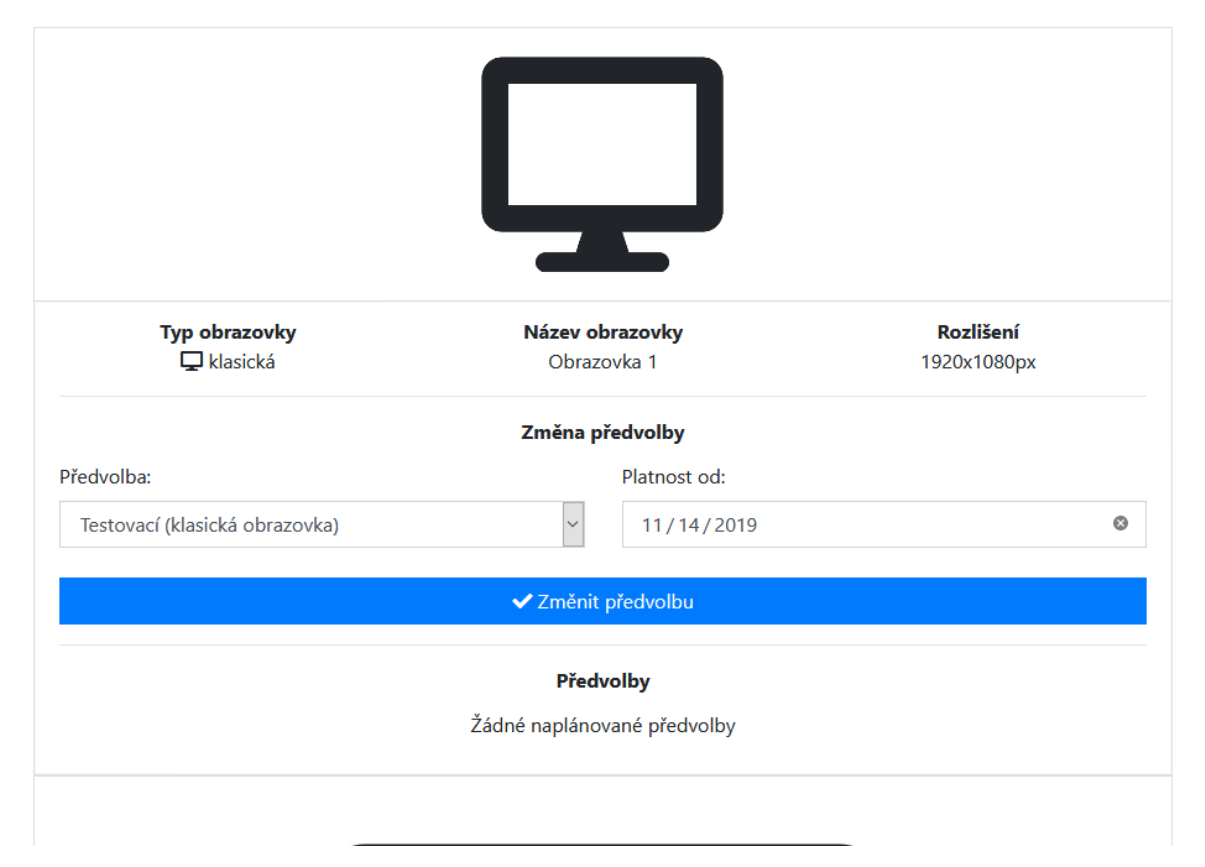

### Administrace systému – Editor předvoleb

- Editor předvoleb umožnuje tvorbu tzv. "předvoleb"
- Předvolba představuje sadu nastavení obsahu který se bude zobrazovat na Vašich i-Nástěnkách
- Obsah je tvořen tzv. "moduly"
	- Každý modul se stará o zobrazení určitých informací
- Předvolby se rozlišují na 2 typy podle typu obrazovky klasická (nedotyková) a dotyková
- Do každé předvolby je možné umístit libovolné množství modulů
- Pro předvolby na klasické obrazovky je možné přesně zvolit rozložení a velikosti jednotivých modulů
- Pro předvolby dotykové obrazovky je možné zvolit pořadí jednotlivých modulů
- Editor předvoleb nabízí snadné a intuitivní nastavení obsahu pro Vaše i-Nástěnky pomocí několika pohybů myši
- Pro zlepšení orientace v předvolbě pro klasické obrazovky je možné zapnout náhled obrazovky, která v podobě malého pohyblivého okna zobrazí náhled, jak bude výsledné rozložení modulů na obrazovce vypadat

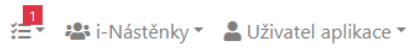

#### Editor předvoleb

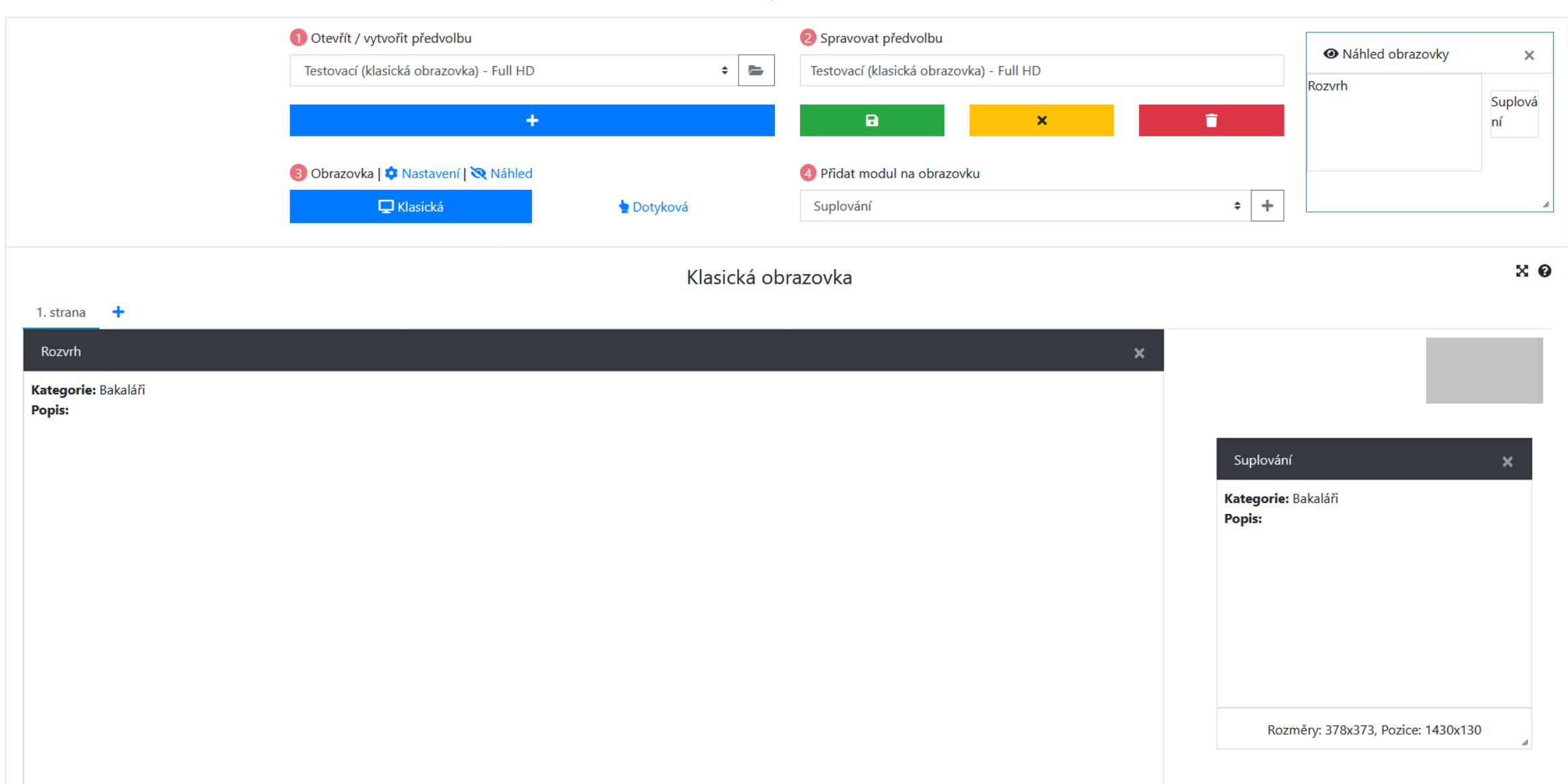

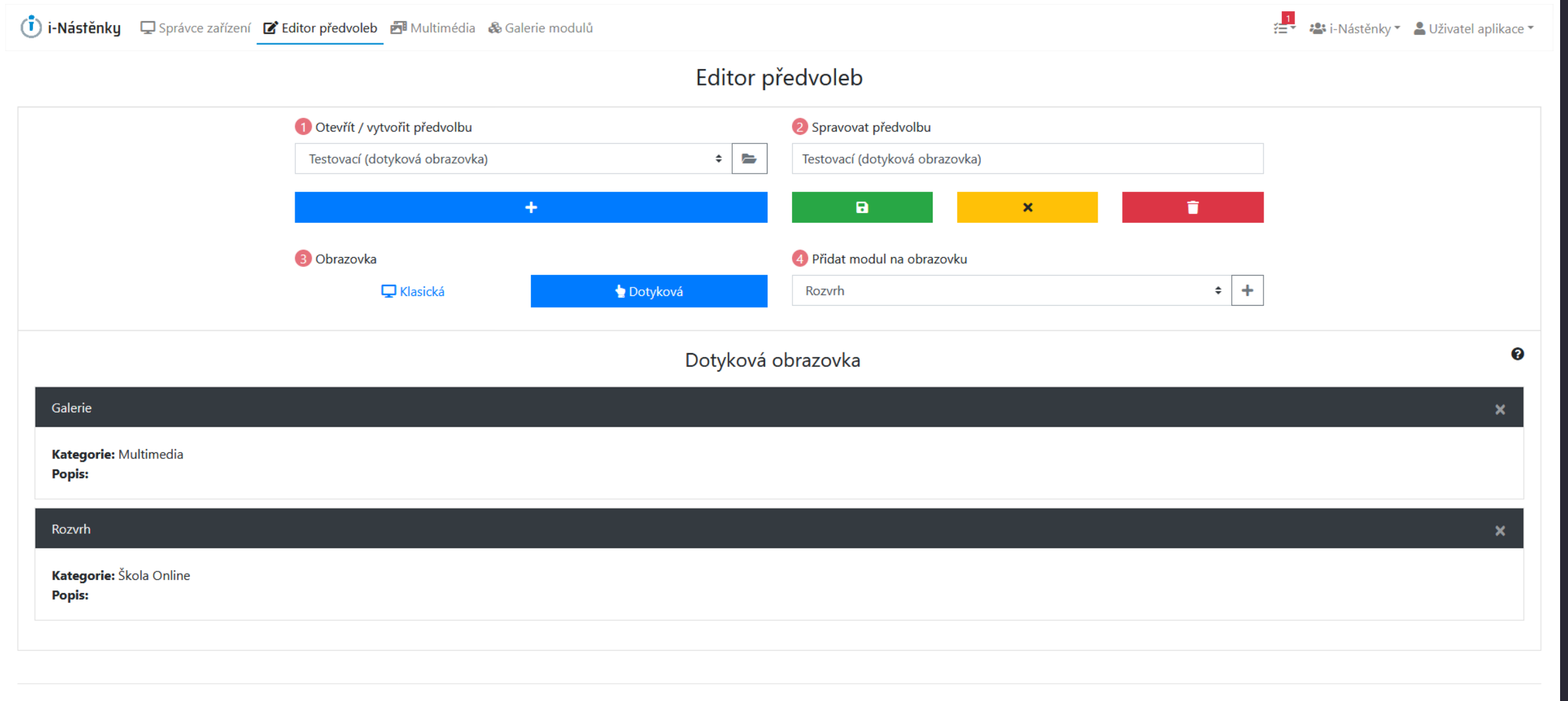

## Administrace systému – Multimédia

- V i-Nástěnkách je možné zobrazovat obsah z externích zdrojů (síťový disk, webové stránky, apod.) a také z integrované galerie multimédií
- Galerie multimédií umožňuje nahrát / zobrazit:
	- Fotogalerie
	- Videa
	- PDF dokumenty
	- ZIP soubory (převážně pro účely modulů)
- Bonusem je možnost vytvářet jednoduché články které mohou být zobrazeny na jakékoliv obrazovce (např. pro rychlá sdělení, "běžící" text vespodu obrazovky, apod.)

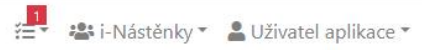

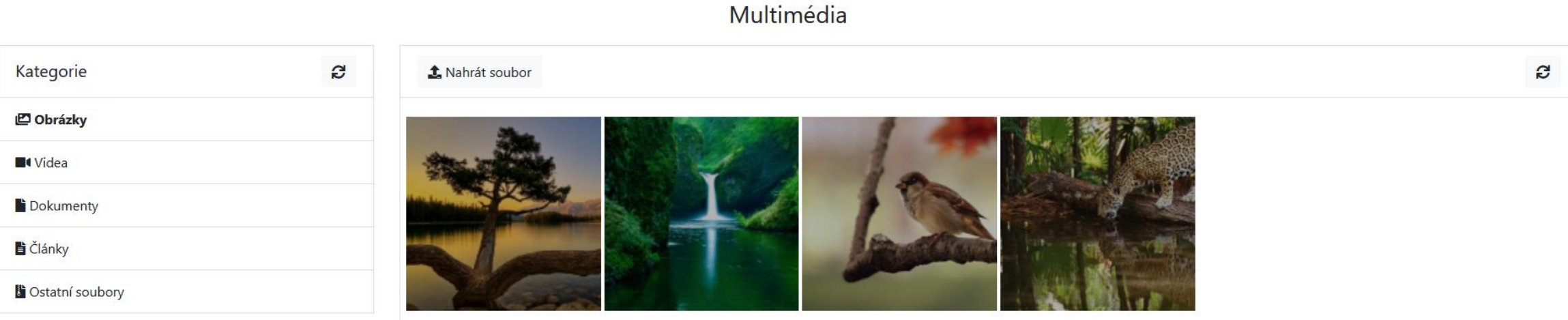

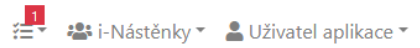

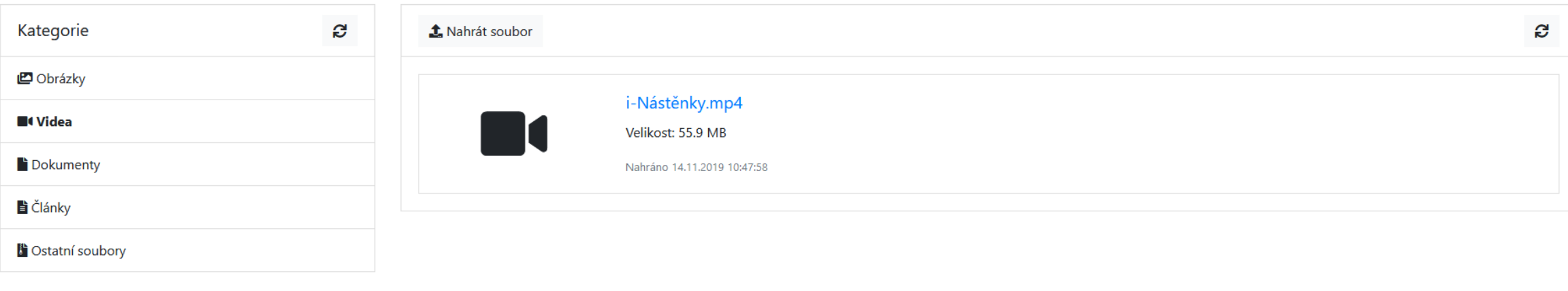

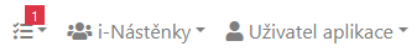

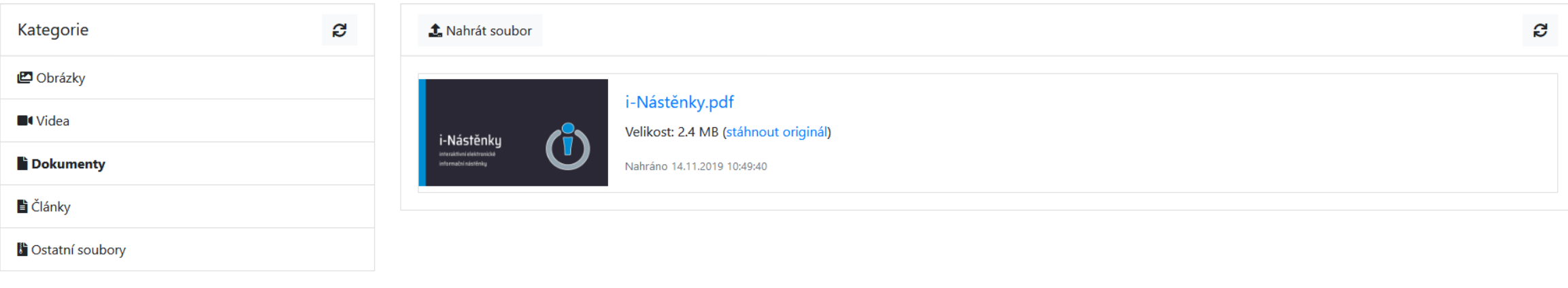

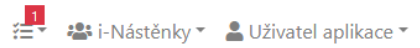

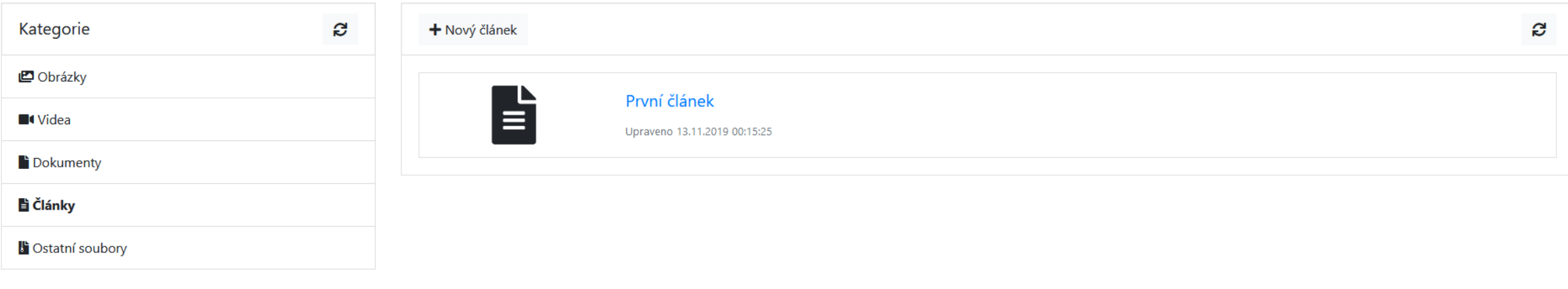

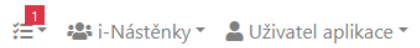

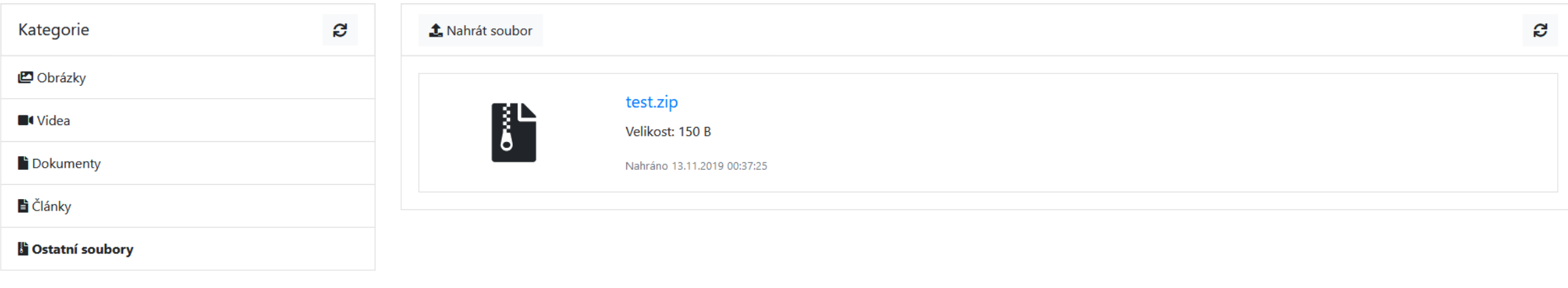

# Administrace systému – Galerie modulů

• Galerie modulů poskytuje základní informace o každém z Vašich dostupných modulů

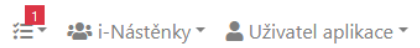

#### Galerie modulů

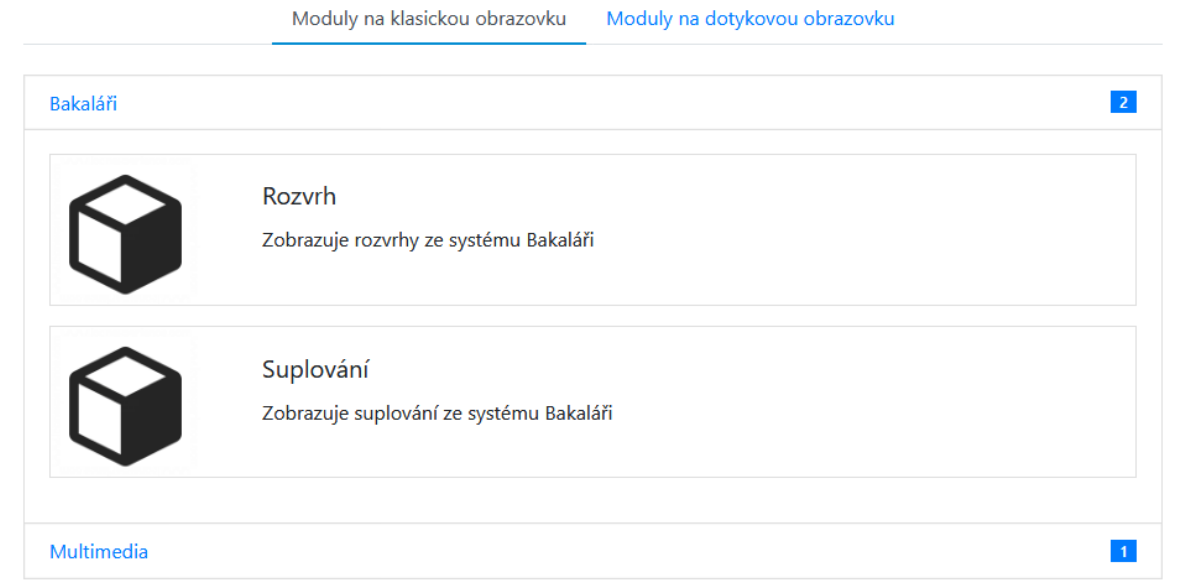

### Vzhled a ovládání

- Celá aplikace je v duchu minimalistického moderního vzhledu
- Je kladen velký důraz na přehlednost a jednoduchost ovládání
- Veškeré ovládání dotykové obrazovky obnáší pouze rolování pomocí prstů a využívání dostatečně velkých tlačítek
- Vzhled a rozložení aplikace na Vašich i-Nástěnkách je plně přizpůsobitelný

# Technické požadavky

- Alespoň jedna klasická či dotykováobrazovka
- Počítač
	- S požadovaným počtem grafických výstupů
	- S operačním systémem Microsoft Windows 10
	- $\cdot$  S připojením k internetu (pro načítání dat z internetu a komunikaci s portálem Moje i-Nástěnky) $^*$
	- S minimálním hardwarem:
		- RAM: 8GB a vyšší
		- CPU: Intel Core i3 a vyšší (případně ekvivalent od jiného výrobce)

\*Při On-premise instalaci nemusí být připojení k internetu vyžádováno

### Kontakt

### • Email

• [info@inastenky.cz](mailto:info@inastenky.cz)

### • Web

[https://www.inastenky.cz](https://www.inastenky.cz/)

### • Sociální média

- **[Facebook](https://www.facebook.com/inastenky)**
- [YouTube](https://www.youtube.com/channel/UCJYOvdjt4OluPiwzN3XhToQ)
- [LinkedIn](https://www.linkedin.com/company/inastenky/)

### • Jednatel

- Šimon Polan
- Tel: +420 739 083 573
- Adresa: Michálkova 1044, 269 01 Rakovník
- $\cdot$  IČO: 08116440

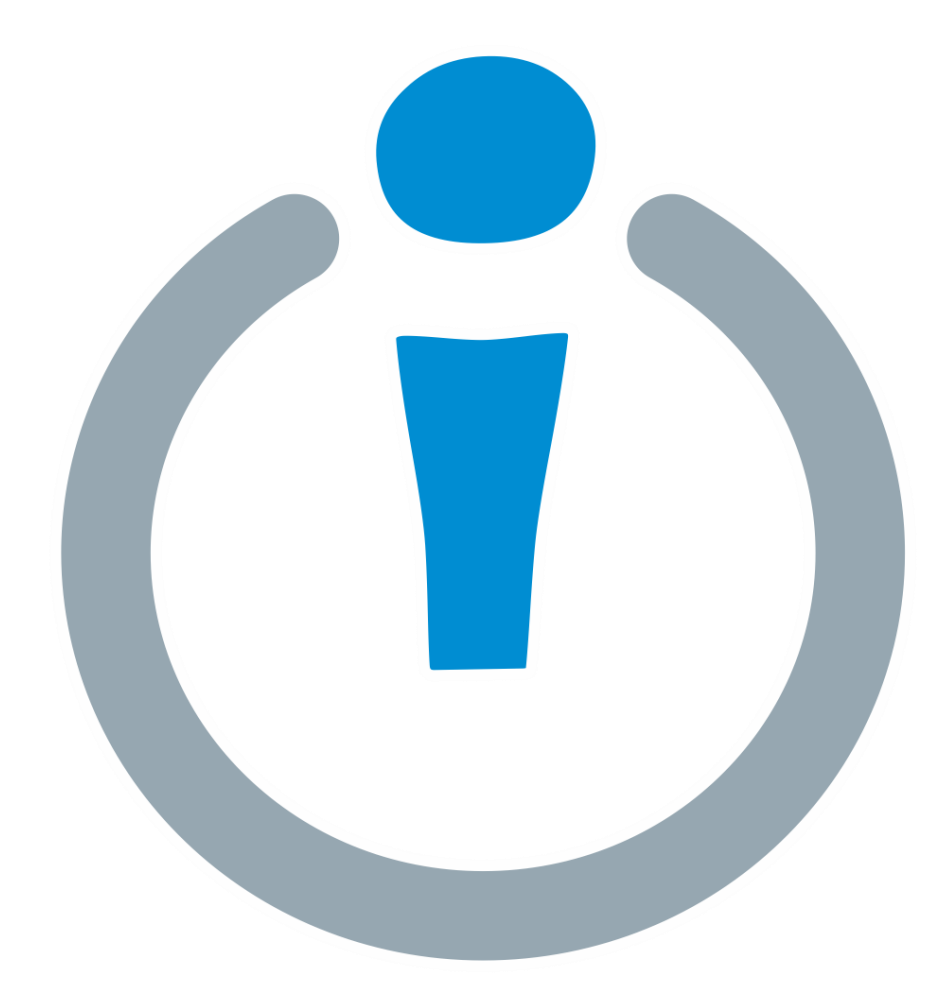

### i-Nástěnky

i-Nástěnky®2019